# **Quick Start Guide PAX A920 Pro**

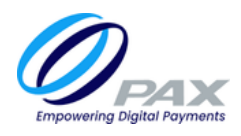

### **What's in the box?**

- 1.Charging Base
- 2.PAX A920 Pro Terminal
- 3.USB charging cable
- 4.Power Supply
- 5.Receipt rolls
- 6.Window decal

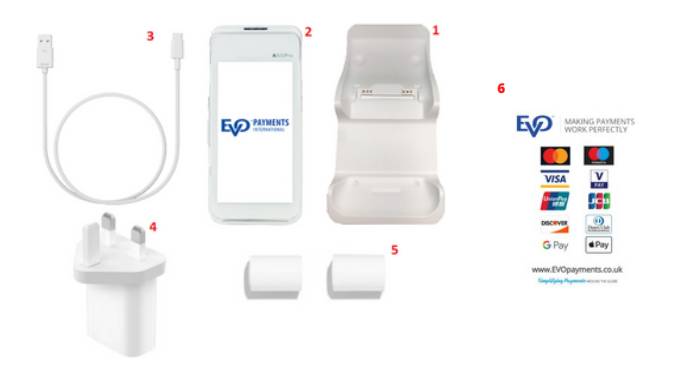

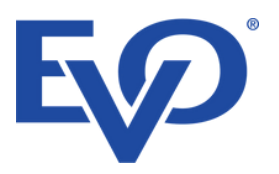

## **Getting started**

Connect the USB charging cable to the power supply, and plug the USB cable into the charging base in the port shown:

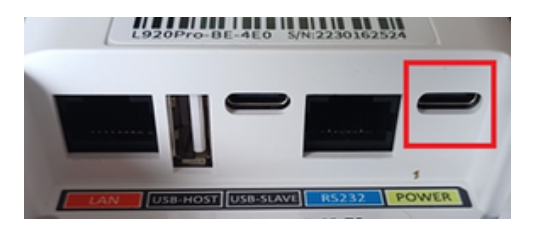

Sit the PAX A920 Pro terminal in the charging base, and power on the device by pressing the power button for 3 seconds. The power button is located on the right side of the terminal.

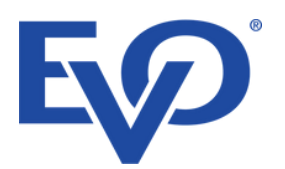

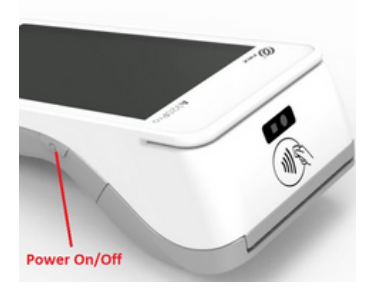

#### **For SIM connection:**

The terminal will automatically connect to the best mobile network available

#### **To connect to your WiFi network:**

1. Tap the  $\equiv$  Menu icon on the top left hand side of the screen

2.Select option "Administrator" from the menu and input password 123456

3.Select option "WiFi Settings"

4.Press "submit" when prompted for a password

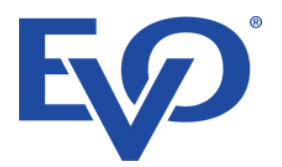

5.Select "Connect to WiFi"

Select the correct network from the list of available WiFi network

6.Input the WiFi password for the network

7. Tap the back  $\triangleleft$  icon to return to the previous menu.

8.Select "back" until you return to the main screen.

9.For successful connection to WiFi, you will see the following symbol on the top of the display  $\bullet$ 

### **Support**

EVOPayments.co.uk/support-centre/

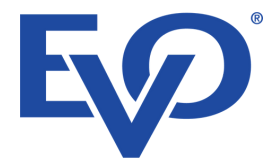

uksupport@EVOPayments.com

EVO Payments UK Ltd is authorised and regulated by the FCA under the Payment Services Regulation 2017 (FRN 959332) for<br>the provision of payments services and under the Consumer Credit Act (FRN 966552) for the undertaking o Payments UK and EVO Payments International.